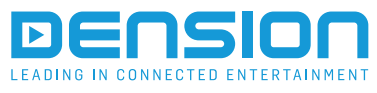

**DAB+U**

**Uživatelský návod** DBU-9203-3

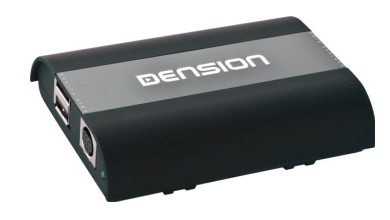

# **1. Popis**

Dension DAB+U představuje snadné řešení pro příjem digitálního rádia DAB ve voze s použitím stávajícího audio sytému podporujícího přehrávání mp3 skladeb z USB disku.

#### **Technické údaje**

- Podporuje DAB, DAB+ a DMB-R (DMB-A)
- Kompatibilní s frekvenčním pásmem Band III
- Service following
- SMB Antenna connector

#### **Obsah balení**

- DAB+U jednotka
- USB 'A-A' kabel (samec samec)
- Napájecí kabel pro aktivní anténu
- 2x 3M lepící páska
- 2x stahovací pásek
- Kabelová průchodka
- Návod k použití

#### **Volitelné Příslušenství**

- DAB pasivní anténa (bez zesilovače)
- DAB aktivní anténa (s externím napájením) (DAB1ANT)

#### **2. 'ABSA'**

Dension DAB+U tuner je vybaven funkcí 'Automatické Detekce Velikosti Buferu' (ABSA). Velikost bufru může být na různých audio za řízeních různá. Dension DAB+U detekuje dobu potřebnou k naplnění buferu. To je nezbytné k tomu aby zařízení pracovalo správně. Po prvním zapnutí je proces detekce spuštěn automaticky a může trvat přibližně 5 min. Během této doby nepřepínejte, prosím, stanice, jinak bude proces spuštěn znovu od začátku.. Jakmile bude proces ukončen, velikost bufru je uložena a přístroj dále pracuje s tímto nastavením. V závislosti na typu přehrávače se doba naplnění bufferu může pohybovat v rozmezí mezi 15-40 s, tudíž není možné okamžité přepnutí z jedné stanice na druhou jako u analogového rádia.

### **3. Instalace**

Připojte DAB anténu (pasivní nebo aktivní s externím napájením) do Dension DAB+U přijímače. Připojte napájecí kabel (12V) k anténě (pokud je použitá anténa aktivní). Použijte kabel USB 'A-A' (Samec-Samec) k propojení spodního USB konektoru na DAB tuneru do USB vstupu na audio zařízení (Rádiu). Zapněte zapalování a zkontrolujte stavovou LED na DAB+U zařízení. Trvalý svit znamená, že napájení DAB+U je v pořádku. Pokud LED nesvítí, zkontrolujte napájecí napětí.

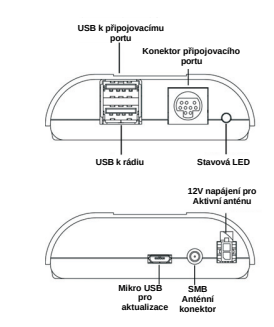

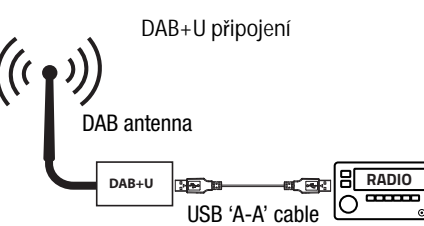

#### **4. Umístění DAB antény**

Příjem DAB signálu závisí na mnoha faktorech, jak ve vozidle tak i na vnějších podmínkách. Dříve než začnete s instalací antény ujistěte se, že v místě je dobré pokrytí DAB signálem.

Důležité poznámky:

- Pokud je vozidlo vybaveno pokoveným sklem (např. vyhřívaným nebo determálním) je nutné použít externí anténu
- DAB modul podporuje použití jak pasivní tak aktivní antény. Pro aktivní antény disponuje výstupem napájení 12V prostřednictvím 2-pinového Molex konektoru.

Přečtěte si pozorně instrukce k instalaci použité antény, aby byl zaručen co nejlepší příjem. Vždy dobře otestujte funkčnost zařízení (přečtěte následující kapitolu) před dokončením instalace.

#### **5. Konfigurace**

#### Některé audio jednotky vyžadují pro správnou funkci použití specifických konfiguračních souborů (viz 7.1) dostupných na

adrese: www.dension.com/cz/automotive/support Při konfiguraci postupujte následovně:

- 1. Připojte DAB+U zařízení k PC pomocí mikro USB portu na jednotce 2. Vyčkejte, až bude zařízení rozpoznáno
- 3. Rozbalte konfigurační soubory a zkopírujte požadovaný soubor do kořenového adresáře BAD+U zařízení.
- 4. Konfigurace začne automaticky. Jakmile bude konfigurace ukončena, zařízení se odpojí a následně opět připojí k PC.
- 5. Zvolte DAB zařízení v průzkumníku a spusťte 'About.mp3' ve složce '\_Settings'
- 6. Zkontrolujte ID3 tag informaci v přehrávači. Pokud zobrazuje stejnou verzi/konfiguraci, proces byl úspěšný.

# **6**. **Funkce**

Zapněte rádio, zvolte DAB+U tuner jako režim USB na rádiu. Pokud máte pochybnosti jak aktivovat USB vstup na rádiu, prostudujte návod k danému rádiu.

Nejprve je třeba vyhledat dostupné stanice. Zvolte složku "Settings" a následně zvolte scan.mp3.

Proces vyhledávání stanic obvykle trvá 40-60 s (během této doby systém informuje o procesu hlášením "Scanning").

Jakmile DAB tuner ukončí ladění, zařízení se restartuje a první stanice v seznamu dostupných stanic bude po ukončení bufrování přehrávána. Pozn: všechny dostupné stanice budou zobrazeny jako mp3 soubory v kořenovém adresáři.

Naplnění vyrovnávací paměti (bufrování) je nutné pro kompenzaci vnitřních (USB přehrávání rádiem) nebo externích (ztráta signálu) faktorů pro zachování plynulého přehrávání.

Čas pro naplnění vyrovnávací paměti je obvykle 15-40 s (během této doby stavová LED bliká) a zařízení hlásí: "Please Wait".

Pozn: Tento čas je závislý na vlastnostech audio systému. Více informací v kapitole #2: 'ABSA'".

Během přehrávání je jméno stanice zobrazeno na displeji rádia nebo displeji vozidla (Maxidot..). Může být nutné stisknout nějaké tlačítko např: 'Disp' / 'Info' pro změnu typu zobrazených informací.

Můžete přepnout na jinou (následující/předchozí) stanici stisknutím tlačítka next (>)/ previous (x) na rádiu nebo ovládání na volantu. Případně můžete listovat v seznamu stanic a vybrat přímo požadovanou stanici v kořenovém adresáři USB přehrávače rádia.

#### **Důležité poznámky:**

Většina mp3 přehrávačů je vybavena funkcí "Scan", která aktivuje přehrávání ukázek jednotlivých skladeb. Tato funkce NEMŮŽE být použita pro ladění DAB stanic. Prosím, nepoužívejte tuto funkci s připojeným DAB tunerem, může dojít k chybné funkci. Pro nové vyhledání stanic použijte spusťte scan.mp3 soubor ve složce 'Settings'.

- Během cestováním na vzdálenější místa můžou být naladěné stanice nedostupné. V takovém případě je doporučeno spustit znovu naladění stanic.
- Zařízení je vybaveno funkcí 'Service following' (Sledování služby), takže aktuálně přehrávaná stanice by měla být dostupná i po přemístění do dosahu jiného vysílače (Je-li v daném multiplexu dostupná), protože DAB+U tuner přepne na další dostupný vysílač. Přesto je doporučeno provést nové naladění stanic protože mohou být dostupné další lokální stanice.

# **7. Volby nastavení 'SETTINGS'**

• Při vypnutí tuneru dojde k uložení poslední stanice. Název této stanice bude po zapnutí duplikován a zobrazí se s '!'. Toto je normální chování a není na závadu.

#### Následující položky jsou dostupné ve složce nastavení (settings)

• About: poskytuje informace o DAB tuneru (např. verzi software) • Scanning: umožňuje naladit všechny dostupné stanice v dané oblasti.

# **7.1. Podpora a kompatibilita**

Na stránkách www.aunika.com je u produktu DAB+U ke stažení soubor "Konfigurační soubory - použití", který popisuje použití konkrétních konfiguračních souborů pro daný typ rádia. V případě nejasností volejte technickou podporu.

# **8. Připojovací port**

Připojovací port je volitelné příslušenství umožňující přepí[nat mezi](https://www.tracker-software.com/product/pdf-xchange-editor)  přehráváním z DAB tuneru a USB flash disku bez odpojování DAB+U tuneru.

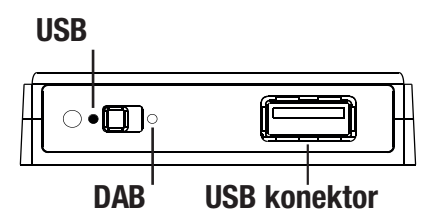

Připojovací port musí být zapojen do kulatého 9-ti pinového konektoru a horního USB konektoru na DAB+U tuneru. Pomocí posuvného přepínače na portu lze zvolit přehrávání stanic s DAB+U tuneru nebo přehrávání mp3 skladem z připojeného USB flash disku.

### **9. Aktualizace**

Doporučujeme pravidelně navštívit stránky www.dension.com a stáhnout poslední verzi firmware, aby byl zajištěn kvalitní poslech aktualizace funkcí. Stáhněte zazipovaný soubor z položky firmware, rozbalte jej, soubor DBU3X.XX zkopírujte do kořenového adresáře a postupujte stejně jako při konfiguraci. (viz kap. 5)

# **10. Řešení problémů**

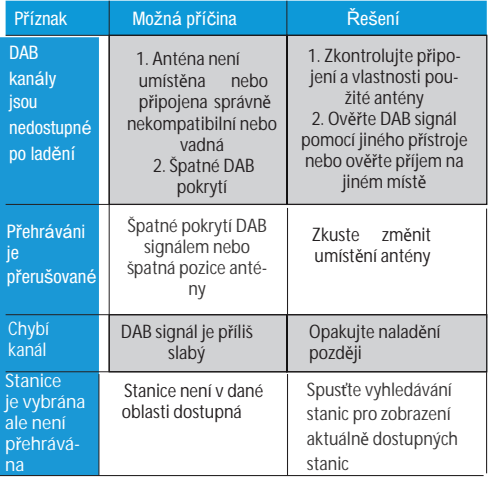

# **11. Záruka**

Na přístroj je poskytována dvouletá záruka. Záruka se nevztahuje na mechanické poškození, nesprávnou instalaci, vniknutí vody apod. Záruka nekryje náklady na případnou demontáž a montáž. Výrobek je určen pro odbornou montáž.